# Careful, these experiments may bite

WARNING These experimental features may change, break, or disappear at any time. We make absolutely no guarantees about what may happen if you turn one of these experiments on, and your browser may even spontaneously combust. Jokes aside, your browser may delete all your data, or your security and privacy could be compromised in unexpected ways. Any experiments you enable will be enabled for all users of this browser. Please proceed with caution.

<span id="page-0-10"></span><span id="page-0-9"></span><span id="page-0-8"></span><span id="page-0-7"></span><span id="page-0-6"></span><span id="page-0-5"></span><span id="page-0-4"></span><span id="page-0-3"></span><span id="page-0-2"></span><span id="page-0-1"></span><span id="page-0-0"></span>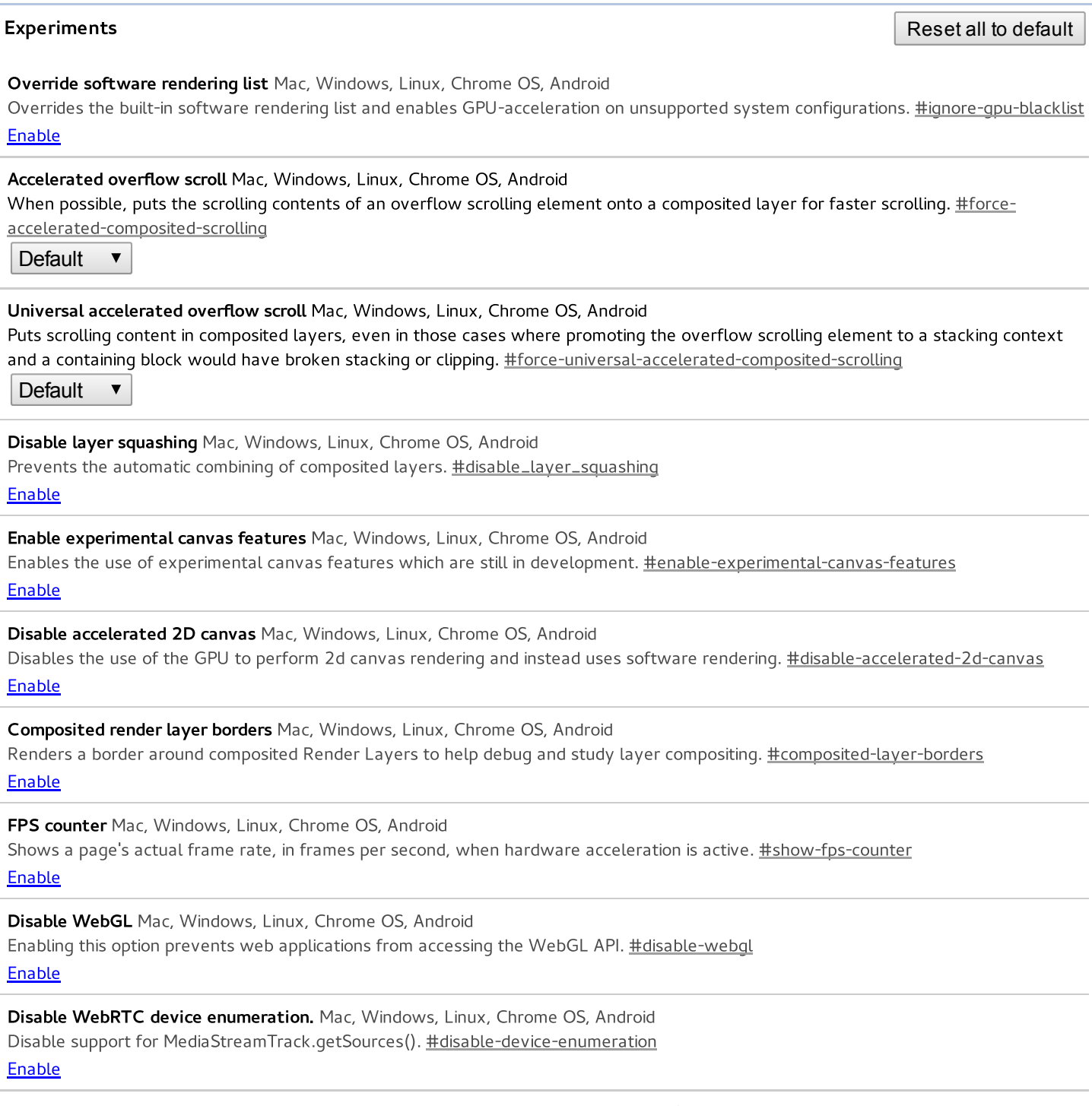

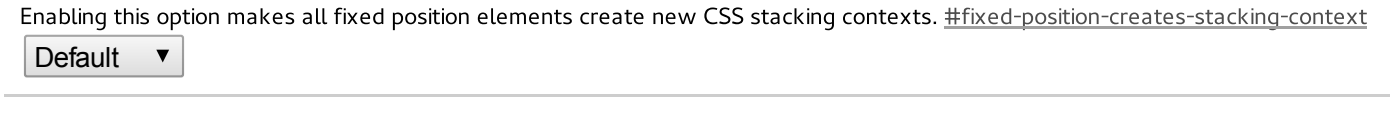

<span id="page-1-12"></span><span id="page-1-11"></span><span id="page-1-10"></span><span id="page-1-9"></span><span id="page-1-8"></span><span id="page-1-7"></span><span id="page-1-6"></span><span id="page-1-5"></span><span id="page-1-4"></span><span id="page-1-3"></span><span id="page-1-2"></span><span id="page-1-1"></span><span id="page-1-0"></span>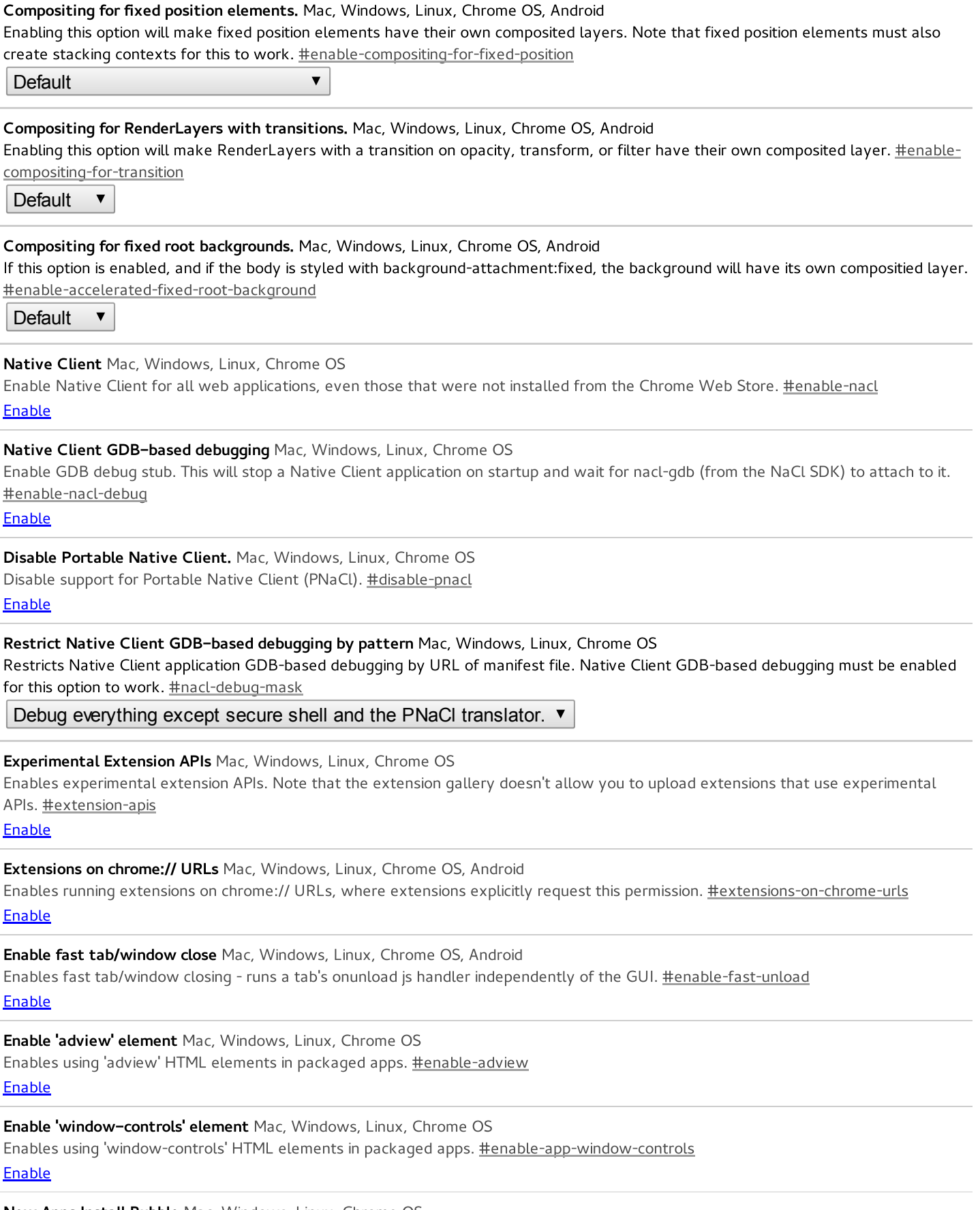

When installing an app, always show a bubble pointing at the new tab page button on the tabstrip instead of opening a new tab page. [#apps-new-install-bubble](#page-1-12)

# **Enable**

# <span id="page-2-0"></span>Disable hyperlink auditing Mac, Windows, Linux, Chrome OS, Android

Disable sending hyperlink auditing pings. [#disable-hyperlink-auditing](#page-2-0)

Enable

# <span id="page-2-1"></span>Show Autofill predictions Mac, Windows, Linux, Chrome OS, Android

Annotates web forms with Autofill field type predictions as placeholder text. [#show-autofill-type-predictions](#page-2-1)

Enable

# <span id="page-2-2"></span>Gesture Tap Highlighting Windows, Linux, Chrome OS, Android

Enable the experimental gesture tap highlight implementation. [#enable-gesture-tap-highlight](#page-2-2)

**Default** 

# <span id="page-2-3"></span>**Smooth Scrolling Linux**

Enable the experimental smooth scrolling implementation. **[#enable-smooth-scrolling](#page-2-3)** 

Enable

#### <span id="page-2-4"></span>Overlay Scrollbars Windows, Linux, Chrome OS

Enable the experimental overlay scrollbars implementation. You must also enable threaded compositing to have the scrollbars animate. [#overlay-scrollbars](#page-2-4)

**Default**  $\overline{\mathbf{v}}$ 

# <span id="page-2-5"></span>Enable Panels Mac, Windows, Linux, Chrome OS

Enable Panel windows that open outside of the browser frame. Attempts to open a Panel will open a popup instead if not enabled. Panels are always enabled on the dev and canary channels. [#enable-panels](#page-2-5)

Enable

# <span id="page-2-6"></span>Save Page as MHTML Mac, Windows, Linux

Disables saving pages as HTML-only or HTML Complete; enables saving pages only as MHTML: a single text file containing HTML and all sub-resources. [#save-page-as-mhtml](#page-2-6)

Enable

# <span id="page-2-7"></span>Experimental QUIC protocol. Mac, Windows, Linux, Chrome OS, Android Enable experimental QUIC protocol support. **[#enable-quic](#page-2-7)**

**Default**  $\blacktriangledown$ 

# <span id="page-2-8"></span>HTTPS over experimental QUIC protocol. Mac, Windows, Linux, Chrome OS, Android

Enables QUIC over an Authenticated Encrypted channel (can replace HTTPS transactions). Without this flag, only HTTP requests are supported over QUIC. This only has an effect if QUIC protocol is enabled. **[#enable-quic-https](#page-2-8)** 

**Default**  $\blacktriangledown$ 

<span id="page-2-9"></span>Enable SPDY/4 Mac, Windows, Linux, Chrome OS, Android

Enable SPDY/4, which is the HTTP/2 standard. Currently experimental. [#enable-spdy4](#page-2-9)

Enable

# <span id="page-2-10"></span>Built-in Asynchronous DNS Mac, Windows, Linux, Chrome OS

Enable experimental asynchronous DNS client. **[#enable-async-dns](#page-2-10)** 

**Default**  $\overline{\mathbf{v}}$ 

# <span id="page-2-11"></span>Disable Media Source API. Mac, Windows, Linux, Chrome OS, Android

Disable the MediaSource object. This object allows JavaScript to send media data directly to a video element. [#disable-media-source](#page-2-11) Enable

<span id="page-2-12"></span>Enable Encrypted Media Extensions. Mac, Windows, Linux, Chrome OS, Android Enable Encrypted Media Extensions on video and audio elements. This enables the latest version of the Encrypted Media Extensions.

<span id="page-3-5"></span><span id="page-3-4"></span><span id="page-3-3"></span><span id="page-3-2"></span><span id="page-3-1"></span><span id="page-3-0"></span>[#enable-encrypted-media](#page-2-12) Enable Disable prefixed Encrypted Media Extensions. Mac, Windows, Linux, Chrome OS, Android Disable the experimental version of Encrypted Media Extensions on video and audio elements. [#disable-prefixed-encrypted-media](#page-3-0) Enable Enable Experimental JavaScript Mac, Windows, Linux, Chrome OS, Android Enable web pages to use experimental JavaScript features. [#enable-javascript-harmony](#page-3-1) **Enable** Enable experimental Web Platform features. Mac, Windows, Linux, Chrome OS, Android Enable experimental Web Platform features that are in development. [#enable-experimental-web-platform-features](#page-3-2) Enable Disable NTP 'Other devices' menu. Mac, Windows, Linux, Chrome OS Disable the new tab page menu for accessing tabs on other devices. [#disable-ntp-other-sessions-menu](#page-3-3) Enable Enable Developer Tools experiments. Mac, Windows, Linux, Chrome OS Enable Developer Tools experiments. Use Settings panel in Developer Tools to toggle individual experiments. [#enable-devtools](#page-3-4)experiments **Enable** Enable Silent Debugging. Mac, Windows, Linux, Chrome OS Do not show the infobar when an extension attaches to a page via chrome.debugger API. This flag is required to debug extension background pages. [#silent-debugger-extension-api](#page-3-5) Enable Enable Automatic Spelling Correction Windows, Linux, Chrome OS Turn on autocorrection of text while typing. Synchronous spellchecking is not compatible with this feature. [#spellcheck-autocorrect](#page-3-6) Enable **Enable scroll prediction** Mac, Windows, Linux, Chrome OS Predicts the finger's future position during scrolls allowing time to render the frame before the finger is there. [#enable-scroll-prediction](#page-3-7) Enable Enable touch events Mac, Windows, Linux, Chrome OS Force touchscreen support to always be enabled or disabled, or to be enabled when a touchscreen is detected on startup (Automatic, the default). [#touch-events](#page-3-8) Automatic ▼ Disable touch adjustment. Windows, Linux, Chrome OS Disables touch adjustment support. Touch adjustment is the process of refining the position of a touch gesture in order to compensate for touches having poor resolution compared to a mouse. [#disable-touch-adjustment](#page-3-9) Enable Enable Download Resumption Mac, Windows, Linux, Chrome OS Allow downloads that have been interrupted to be continued or restarted, using the Resume context menu item. **[#enable-download](#page-3-10)**resumption Enable NaCl Socket API. Mac, Windows, Linux, Chrome OS Allows applications to use NaCl Socket API. Use only to test NaCl plugins. **[#allow-nacl-socket-api](#page-3-11)** Enable

<span id="page-3-12"></span><span id="page-3-11"></span><span id="page-3-10"></span><span id="page-3-9"></span><span id="page-3-8"></span><span id="page-3-7"></span><span id="page-3-6"></span>Enable pinch virtual viewport. Windows, Linux, Chrome OS, Android

When zoomed in, fixed-position elements and scaled scrollbars attach to this viewport. **[#enable-pinch-virtual-viewport](#page-3-12)** 

<span id="page-3-13"></span>Default $\blacktriangledown$ 

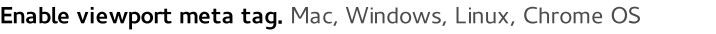

Enables handling of the viewport meta tag to allow pages to set the layout width and user zoom properties. **[#enable-viewport-meta](#page-3-13)** Enable

# <span id="page-4-0"></span>Enable debugging for packed apps. Mac, Windows, Linux, Chrome OS

Enables debugging context menu options such as Inspect Element for packed applications. [#debug-packed-apps](#page-4-0)

<span id="page-4-6"></span><span id="page-4-5"></span><span id="page-4-4"></span><span id="page-4-3"></span><span id="page-4-2"></span><span id="page-4-1"></span>

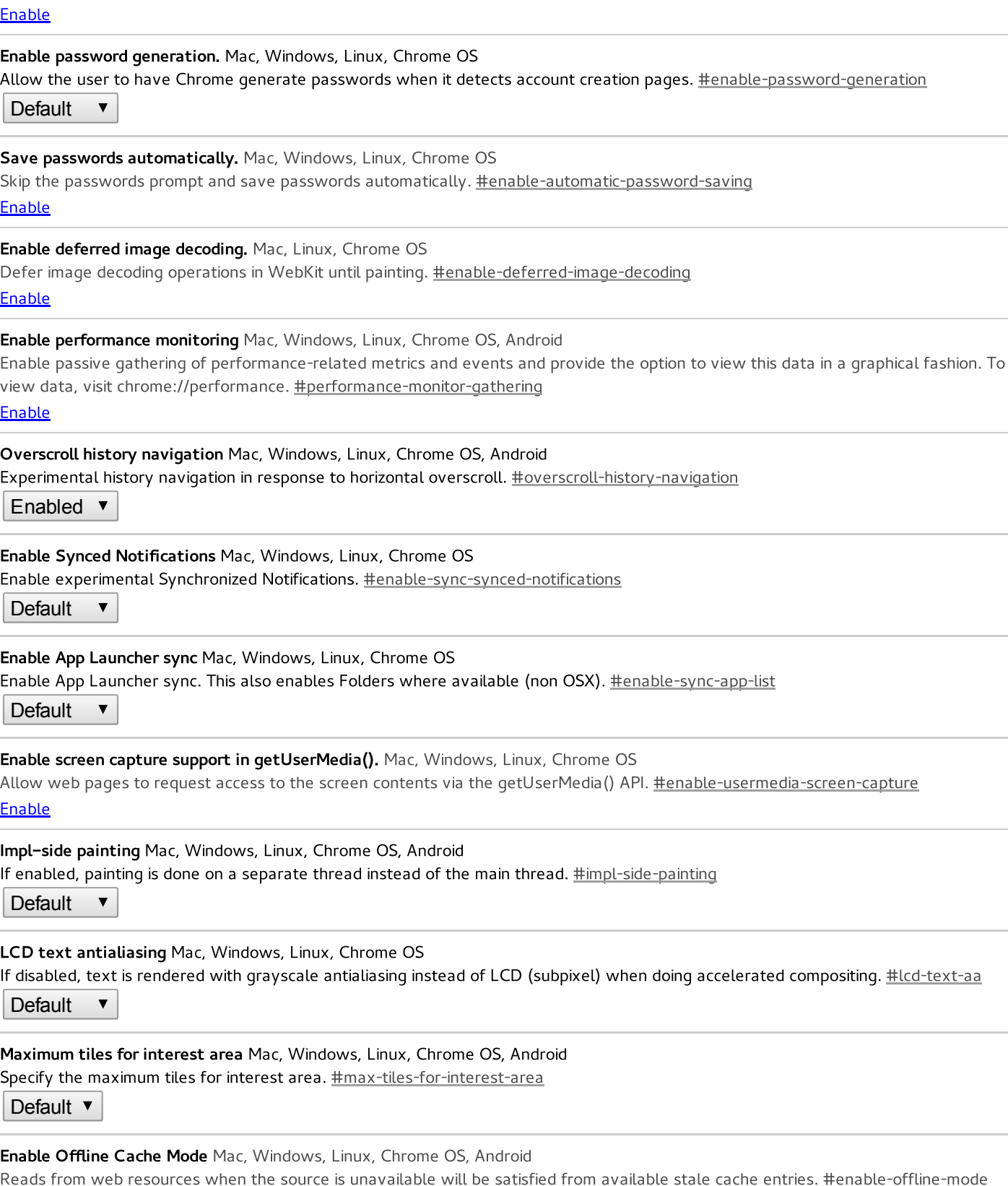

<span id="page-4-13"></span><span id="page-4-12"></span><span id="page-4-11"></span><span id="page-4-10"></span><span id="page-4-9"></span><span id="page-4-8"></span><span id="page-4-7"></span>Enable

# Enable Offline Auto-Reload Mode Mac, Windows, Linux, Chrome OS, Android

Pages that fail to load while the browser is offline will be auto-reloaded when the browser is online again. [#enable-offline-auto-reload](#page-4-13) **Default**  $\blacktriangledown$ 

<span id="page-5-0"></span>Enable Offline Load Stale Button Mac, Windows, Linux, Android When a page fails to load, if a stale copy of the page exists in the browser, a button will be presented to allow the user to load that stale copy. [#enable-offline-load-stale-cache](#page-5-0)

Default  $\blacktriangledown$ 

<span id="page-5-1"></span>Default tile width Mac, Windows, Linux, Chrome OS, Android

Specify the default tile width. [#default-tile-width](#page-5-1)

Default  $\blacktriangledown$ 

<span id="page-5-2"></span>Default tile height Mac, Windows, Linux, Chrome OS, Android Specify the default tile height. [#default-tile-height](#page-5-2)

Default  $\blacktriangledown$ 

<span id="page-5-3"></span>Simple Cache for HTTP. Mac, Windows, Linux, Chrome OS The Simple Cache for HTTP is a new cache. It relies on the filesystem for disk space allocation. [#enable-simple-cache-backend](#page-5-3) **Default**  $\blacktriangledown$ 

<span id="page-5-4"></span>Enable TCP Fast Open Linux, Chrome OS, Android

Enable the option to send extra authentication information in the initial SYN packet for a previously connected client, allowing faster data send start. [#enable-tcp-fast-open](#page-5-4)

Enable

<span id="page-5-5"></span>Enable Syncfs directory operation. Mac, Windows, Linux, Chrome OS, Android Enables directory support for sync filesystem. **[#enable-syncfs-directory-operation](#page-5-5)** 

Enable

<span id="page-5-6"></span>Disable Device Discovery Windows, Linux, Chrome OS

Disable device discovery on local network. [#disable-device-discovery](#page-5-6)

Enable

<span id="page-5-7"></span>Device Discovery Notifications Windows, Linux, Chrome OS Device discovery notifications on local network. [#device-discovery-notifications](#page-5-7)

**Default** 

 $\blacktriangledown$ 

<span id="page-5-8"></span>Enable Print Preview Registration Promos Windows, Linux, Chrome OS Enable registering unregistered cloud printers from print preview. [#enable-print-preview-register-promos](#page-5-8) Enable

<span id="page-5-9"></span>Tab capture upscaling quality. Mac, Windows, Linux, Chrome OS, Android Specifies quality setting for images captured if scaling up. [#tab-capture-upscale-quality](#page-5-9)

Default  $\blacktriangledown$ 

<span id="page-5-10"></span>Tab capture downscaling quality. Mac, Windows, Linux, Chrome OS, Android Specifies quality setting for images captured if scaling down. **[#tab-capture-downscale-quality](#page-5-10)** 

Default  $\blacktriangledown$ 

<span id="page-5-11"></span>Spelling Feedback Field Trial. Mac, Windows, Linux, Chrome OS, Android Enable the field trial for sending user feedback to spelling service. [#enable-spelling-feedback-field-trial](#page-5-11) Enable

<span id="page-5-12"></span>Enable WebGL Draft Extensions Mac, Windows, Linux, Chrome OS, Android Enabling this option allows web applications to access the WebGL Extensions that are still in draft status. #enable-webql-draftextensions

#### Enable

<span id="page-6-0"></span>Enable Web MIDI API Mac, Windows, Linux, Chrome OS, Android

Enable Web MIDI API experimental support. **[#enable-web-midi](#page-6-0)** 

# Enable

#### <span id="page-6-1"></span>Enable new profile management system Mac, Windows, Linux

Enables the new profile management system, including profile sign-out and the new avatar menu UI. [#enable-new-profile-management](#page-6-1) Enable

#### <span id="page-6-2"></span>Enable fast user switching in the avatar menu Mac, Windows, Linux

Enables fast switching between users in the avatar menu. [#enable-fast-user-switching](#page-6-2)

# Enable

#### <span id="page-6-3"></span>Enable the new avatar menu Mac, Windows, Linux

Enables the new avatar menu. When combined with new-profile-management, it simply shows the new profile management avatar menu. Otherwise it shows a redesigned avatar menu with the same functionality as the old one, plus a tutorial card at the top prompting the user to try out the new profile management UI. **[#enable-new-avatar-menu](#page-6-3)** 

#### **Enable**

#### <span id="page-6-4"></span>Enable pure web-based sign-in flows Mac, Windows, Linux

When enabled, will use a pure web-based sign-in flow on first run/NTP/wrench menu/settings page. Otherwise use a native flow with embedded webview. [#enable-web-based-signin](#page-6-4)

**Enable** 

# <span id="page-6-5"></span>Enable Google profile name and icon Mac, Windows, Linux

Enables using Google information to populate the profile name and icon in the avatar menu. [#enable-google-profile-info](#page-6-5) Enable

#### <span id="page-6-6"></span>Reset the App Launcher install state on every restart. Mac, Windows, Linux

Reset the App Launcher install state on every restart. While this flag is set, Chrome will forget the launcher has been installed each time it starts. This is used for testing the App Launcher install flow. **[#reset-app-list-install-state](#page-6-6)** 

#### Enable

#### <span id="page-6-7"></span>Enable the App Launcher. Linux

Enable the App Launcher. Upon enabling, creates operating system shortcuts to the App Launcher. [#enable-app-list](#page-6-7) Enable

# <span id="page-6-8"></span>Enable the app info dialog. Windows, Linux, Chrome OS

Enable the app info dialog. If enabled, the user will be able to select the 'App Info' context menu in the App Launcher to show the app info dialog for the selected app. **[#enable-app-list-app-info](#page-6-8)** 

Enable

<span id="page-6-9"></span>Enable one-copy rasterizer Mac, Windows, Linux, Chrome OS, Android If enabled, raster threads write to GPU memory. **[#enable-one-copy](#page-6-9)** 

Enable

<span id="page-6-10"></span>Enable zero-copy rasterizer Mac, Windows, Linux, Chrome OS, Android If enabled, raster threads write directly to GPU memory associated with tiles. **[#enable-zero-copy](#page-6-10)** 

**Default**  $\blacktriangledown$ 

# <span id="page-6-11"></span>Disable compositor touch hit testing. Mac, Windows, Linux, Chrome OS, Android

Disables an optimization intended to improve touch scrolling responsiveness. Forces all touch events to go to the blink main thread to look for handlers, instead of potentially short-circuiting from the compositor thread. [#disable-compositor-touch-hit-testing](#page-6-11)

Enable

#### <span id="page-6-12"></span>Enable experimental streamlined hosted apps. Windows, Linux, Chrome OS

Enables an experimental, more streamlined hosted app experience. **[#enable-streamlined-hosted-apps](#page-6-12)** 

<span id="page-6-13"></span>Enable

<span id="page-7-5"></span><span id="page-7-4"></span><span id="page-7-3"></span><span id="page-7-2"></span><span id="page-7-1"></span><span id="page-7-0"></span>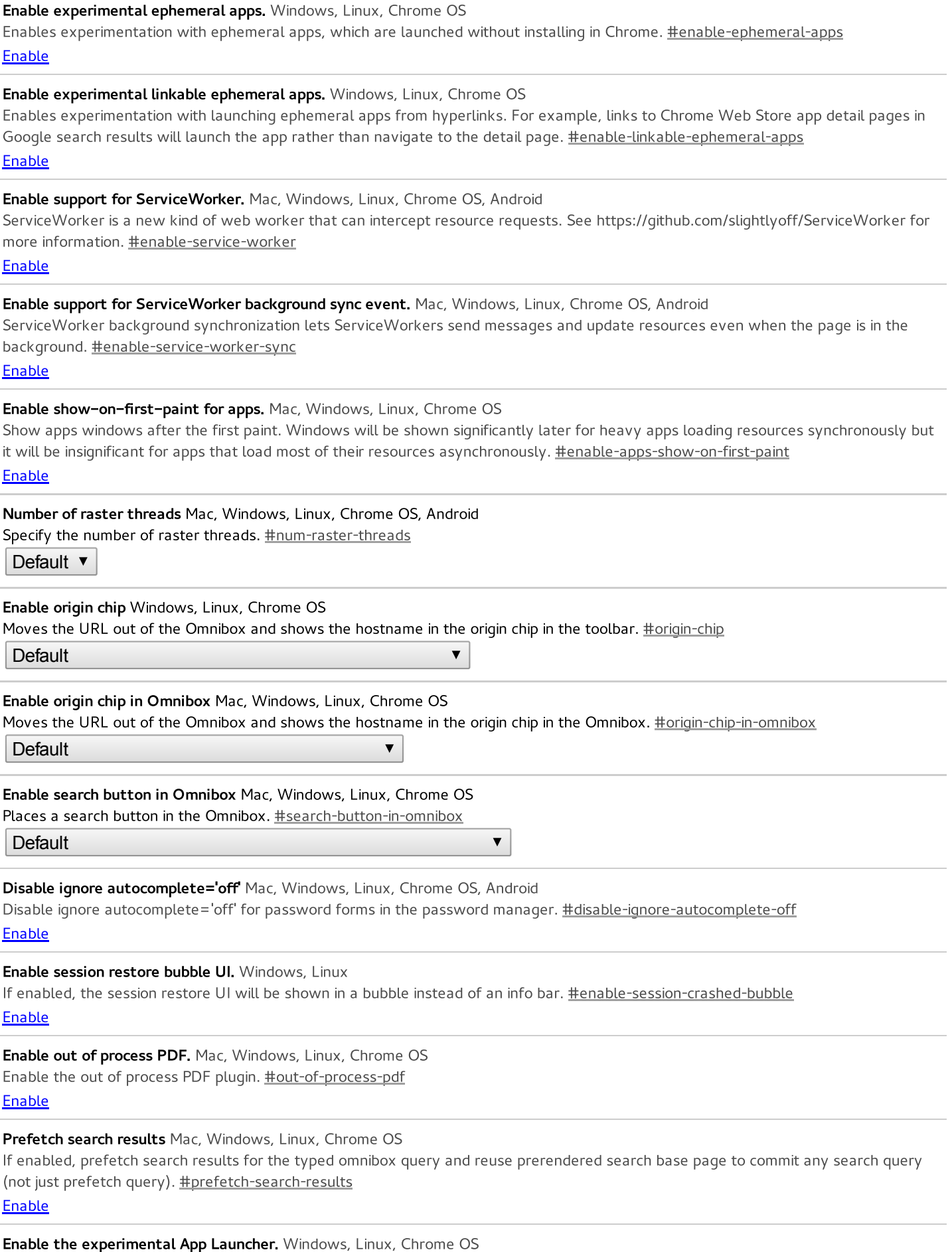

<span id="page-7-12"></span><span id="page-7-11"></span><span id="page-7-10"></span><span id="page-7-9"></span><span id="page-7-8"></span><span id="page-7-7"></span><span id="page-7-6"></span>Enable the experimental version of the App Launcher. [#enable-experimental-app-list](#page-7-12)

#### <span id="page-8-0"></span>Center the App Launcher. Windows, Linux, Chrome OS

Positions the App Launcher in the center of the screen with a landscape aspect. **[#enable-centered-app-list](#page-8-0)** 

# <span id="page-8-5"></span><span id="page-8-4"></span><span id="page-8-3"></span><span id="page-8-2"></span><span id="page-8-1"></span>Enable Touch scrolling mode. Windows, Linux, Chrome OS, Android Change the touch event behavior while scrolling. "touchcancel" is what chrome has historically used, and "async-touchmove" is the new preferred mode. [#touch-scrolling-mode](#page-8-1) **Default**  $\blacktriangledown$ Show settings in a window Mac, Windows, Linux, Chrome OS If enabled, Settings will be shown in a dedicated window instead of as a browser tab. **[#enable-settings-window](#page-8-2)** Enable Enable Save Password Bubble UI Windows, Linux, Chrome OS Enable experimental bubble-based UI for saving passwords; replaces the existing infobar. [#enable-save-password-bubble](#page-8-3) Default ▼ Disable In-renderer Shared Worker. Mac, Windows, Linux, Chrome OS Disable In-Renderer Shared Worker to run Shared Worker in a legacy dedicated worker process. [#disable-embedded-shared-worker](#page-8-4) Enable Allow insecure WebSocket from https origin Mac, Windows, Linux, Chrome OS, Android This flag makes Chrome unsafe. Use this only if you understand what this does. Note that this flag may be removed without any notice. If enabled, frames with an https origin can use WebSockets with an insecure URL (ws://). [#allow-insecure-websocket-from-https-origin](#page-8-5) Enable Enable distance field text Mac, Windows, Linux, Chrome OS, Android If enabled, text is rendered with signed distance fields rather than bitmap alpha masks. [#distance-field-text](#page-8-6) **Default**  $\blacktriangledown$ Extension Content Verification Mac, Windows, Linux, Chrome OS This flag can be used to turn on verification that the contents of the files on disk for extensions from the webstore match what they're expected to be. This can be used to turn on this feature if it would not otherwise have been turned on, but cannot be used to turn it off (because this setting can be tampered with by malware). **[#extension-content-verification](#page-8-7) Default**  $\blacktriangledown$ Experimental text input focus manager. Windows, Linux, Chrome OS Enable an experimental focus manager to track text input clients. **[#text-input-focus-manager](#page-8-8) Default**  $\overline{\mathbf{v}}$

# <span id="page-8-8"></span><span id="page-8-7"></span><span id="page-8-6"></span>Unavailable Experiments

# <span id="page-8-9"></span>Check for known conflicts with 3rd party modules. Windows

Enables a background check that warns you when a software incompatibility is detected (ie. 3rd party modules that crash the browser). [#conflicting-modules-check](#page-8-9)

Sorry, this experiment is not available on your platform.

#### <span id="page-8-10"></span>Threaded compositing

Uses a secondary thread to perform web page compositing. This allows smooth scrolling, even when the main thread is unresponsive. [#threaded-compositing-mode](#page-8-10)

Sorry, this experiment is not available on your platform.

#### <span id="page-8-11"></span>Disable WebRTC Android

<span id="page-8-12"></span>Enabling this option prevents web applications from accessing the WebRTC API. [#disable-webrtc](#page-8-11) Sorry, this experiment is not available on your platform.

# Disable support for WebRTC hardware video decoding. Chrome OS, Android

This option disables support in WebRTC for decoding video streams using platform hardware. [#disable-webrtc-hw-decoding](#page-8-12) Sorry, this experiment is not available on your platform.

# <span id="page-9-0"></span>Disable support for WebRTC hardware video encoding. Chrome OS, Android

This option disables support in WebRTC for encoding video streams using platform hardware. [#disable-webrtc-hw-encoding](#page-9-0) Sorry, this experiment is not available on your platform.

#### <span id="page-9-1"></span>Disable 3D software rasterizer

Don't fall back to a 3D software rasterizer when the GPU cannot be used. [#disable-software-rasterizer](#page-9-1) Sorry, this experiment is not available on your platform.

#### <span id="page-9-2"></span>Enable GPU rasterization. Android

Use GPU to rasterize web content. Requires impl-side painting. #enable-qpu-rasterization Sorry, this experiment is not available on your platform.

#### <span id="page-9-3"></span>**Stacked Tabs Windows**

Tabs never shrink, instead they stack on top of each other when there is not enough space. [#stacked-tab-strip](#page-9-3) Sorry, this experiment is not available on your platform.

#### <span id="page-9-4"></span>Force high DPI mode Chrome OS

Overrides the device display density to force the use of high DPI mode and assets. **[#force-device-scale-factor](#page-9-4)** Sorry, this experiment is not available on your platform.

#### <span id="page-9-5"></span>Disable hardware-accelerated video decode. Windows, Chrome OS

Disables hardware-accelerated video decode where available. [#disable-accelerated-video-decode](#page-9-5)

Sorry, this experiment is not available on your platform.

#### <span id="page-9-6"></span>Disable Password Manager Reauthentication Mac, Windows

Disable prompting the user for their OS password before revealing passwords on the passwords page. [#password-manager](#page-9-6)reauthentication

Sorry, this experiment is not available on your platform.

# <span id="page-9-7"></span>Use Wallet sandbox servers Mac, Windows, Chrome OS

For developers: use the sandbox service for Wallet API calls for requestAutocomplete(). [#wallet-service-use-sandbox](#page-9-7) Sorry, this experiment is not available on your platform.

#### <span id="page-9-8"></span>Scroll end effect Chrome OS

Experimental scroll end effect in response to vertical overscroll. [#scroll-end-effect](#page-9-8) Sorry, this experiment is not available on your platform.

# <span id="page-9-9"></span>Enable touch initiated drag and drop Windows, Chrome OS

Touch drag and drop can be initiated through long press on a draggable element. [#enable-touch-drag-drop](#page-9-9) Sorry, this experiment is not available on your platform.

#### <span id="page-9-10"></span>Enable touch based text editing Chrome OS

Touch editing can be initiated by tapping on a textfield or a selected text. **[#enable-touch-editing](#page-9-10)** Sorry, this experiment is not available on your platform.

#### <span id="page-9-11"></span>Enable the Suggestions Service Chrome OS, Android

Enable the experimental Chrome suggestions service. [#enable-suggestions-service](#page-9-11) Sorry, this experiment is not available on your platform.

# <span id="page-9-12"></span>Native style window frames for packaged apps Mac

Use native-style window decorations for packaged app windows. [#apps-use-native-frame](#page-9-12) Sorry, this experiment is not available on your platform.

# <span id="page-9-13"></span>Disable voice search in the App Launcher. Chrome OS

<span id="page-9-14"></span>Disable voice search in the App Launcher. If disabled, the user won't be able to search by speech. [#disable-app-list-voice-search](#page-9-13) Sorry, this experiment is not available on your platform.

# Disable rect-based targeting in views Windows, Chrome OS

Disables rect-based targeting in views. Rect-based targeting uses a heuristic to determine the most probable target of a gesture, where the touch region is represented by a rectangle. [#disable-views-rect-based-targeting](#page-9-14)

Sorry, this experiment is not available on your platform.

# <span id="page-10-0"></span>Use Bubbles for Permission Requests Mac, Windows, Chrome OS

Show content permission requests (e.g. notifications, quota, camera use, microphone use) in bubbles instead of info bars. **#enable**[permissions-bubbles](#page-10-0)

Sorry, this experiment is not available on your platform.

#### <span id="page-10-1"></span>Bleeding Edge Renderer Paths - LIKELY TO CRASH YOUR BROWSER Android

Use bleeding-edge code to make Chrome draw content faster. The changes behind this path are very likely to break lots of content. [#bleeding-edge-renderer-mode](#page-10-1)

Sorry, this experiment is not available on your platform.

# <span id="page-10-2"></span>Apps file associations. Mac

Enable OS integration of file associations for Chrome Apps. [#enable-apps-file-associations](#page-10-2)

Sorry, this experiment is not available on your platform.